# Считыватель **MATRIX-VIII (мод. N RF)**

# 1. ОБЩИЕ СВЕДЕНИЯ

Считыватель Matrix-VIII (мод. N RF) предназначен для применения в системах контроля и управления доступом (СКУД) и позволяет принимать сигналы от радиобрелков на частоте 433 МГц и далее передавать декодированный серийный номер (код) брелка в контроллер по протоколам iButton (Dallas Touch Memory), Wiegand-26 или в персональный компьютер по интерфейсу RS-485.

# ОСОБЕННОСТИ СЧИТЫВАТЕЛЯ

- Декодирование кодов радиобрелков, работающих по протоколам Keelog и Came (TOP432NA/TOP434NA).

- Регулировка чувствительности приёмника, что позволяет настраивать дальность приёма радиобрелков.

- Возможность декодирования не только фиксированной, но и динамической части кода Keelog радиобрелков IL-100 позволяет в режиме «Антиклон» на уровне считывателя блокировать брелки-клоны.

## Считыватель в режиме «Антиклон» работает только с брелками IL-100.

Наличие двух каналов выдачи кода радиобрелка, настраиваемых раздельно, позволяет гибко конфигурировать работу СКУД в целом. Например, подключить один считыватель к двум контроллерам, назначить выдачу кода от разных кнопок радиобрелка разным каналам и т.д.

- Разъём (SMA-F) для подключения внешней антенны на 433 МГц позволяет значительно увеличить дальность приёма радиобрелков за счёт подключения направленной антенны с разъёмом SMA-M.
- Интерфейс RS-485 позволяет подключать считыватель к компьютеру. При этом возможны как получение кодов радиобрелков, так и настройка параметров считывателя.

# 2. МОНТАЖ И ПОДКЛЮЧЕНИЕ

Считыватель монтируется на плоской поверхности в защищённом от прямых солнечных лучей и осадков месте.

### Для монтажа считывателя выполните следующие операции:

1. Разметьте и просверлите отверстия для крепления под размер отверстий считывателя (см. Рис.1).

2. Подсоедините провода в соответствии со схемой. В местах соединения провода заизолируйте.

3. Подайте питание и проверьте работоспособность считывателя нажатием кнопки на радиобрелке.

4. Установите считыватель и закрепите его.

Для обеспечения указанной в характеристиках удалённости установки считывателя от контроллера необходимо использовать кабель с витой парой (например UTP CAT5e) (см. рис. 2):

- при подключении по iButton один провод витой пары подключается на GND, второй на DATA0;

- при подключении по Wiegand-26 используются две витые пары. Первая витая пара подключается между GND и DATA0, а вторая витая пара - между GND и DATA1;

- при подключении по RS-485 один провод витой пары подключается на A, второй на B (см. рис. 3).

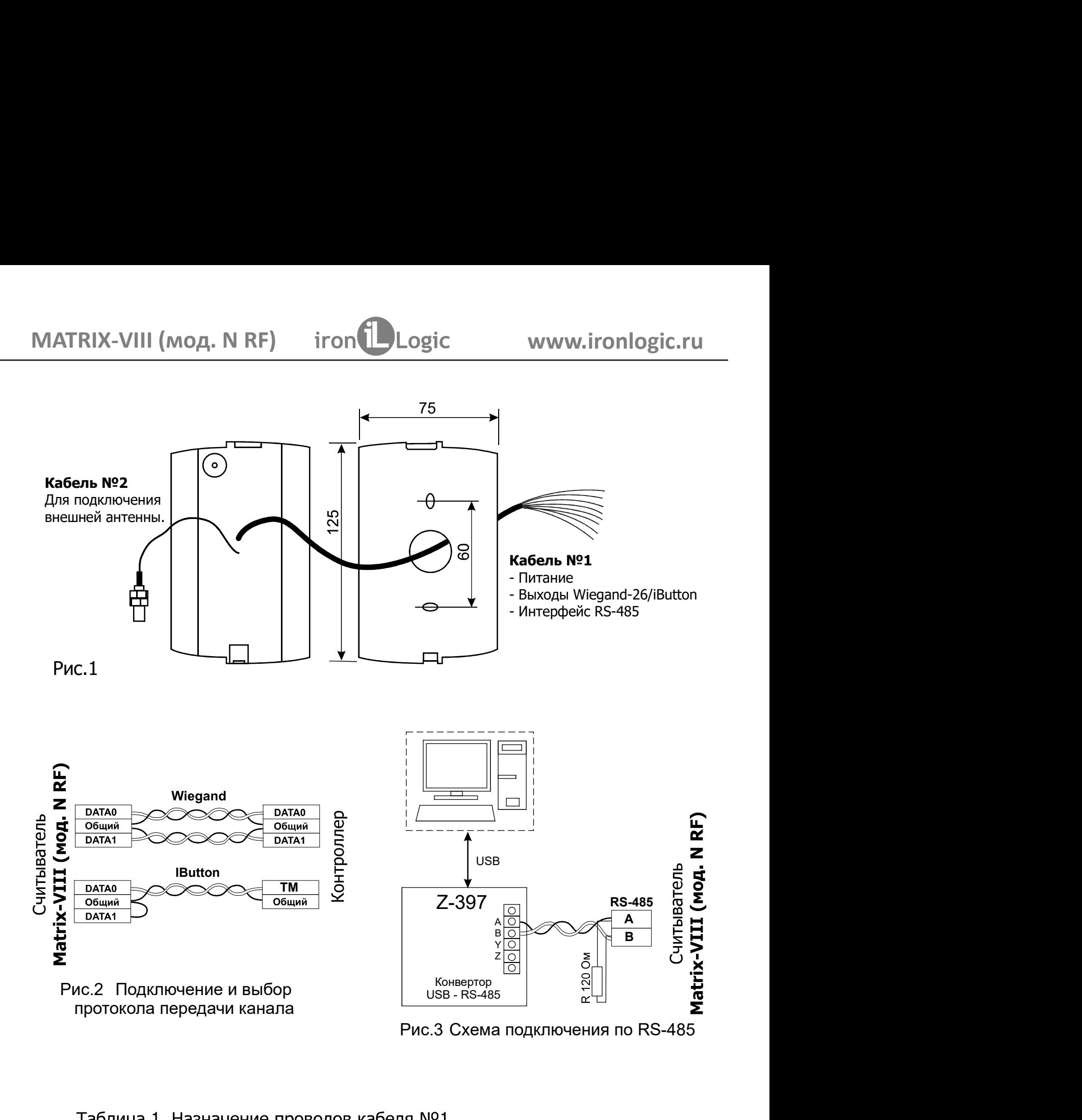

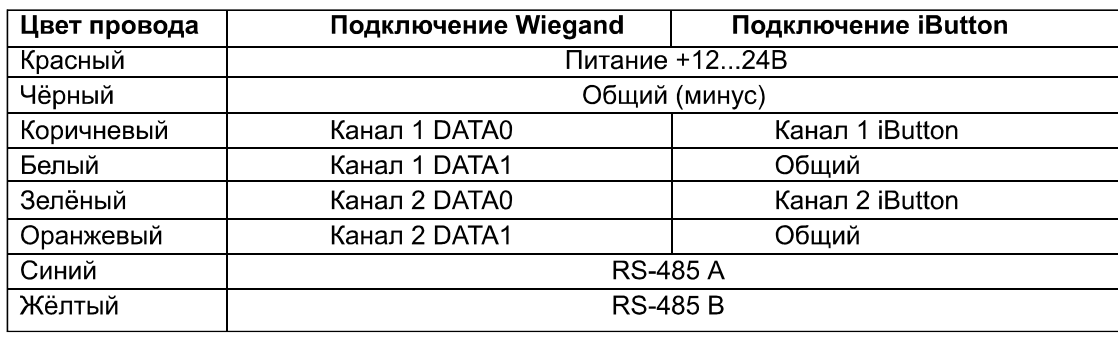

**VIATRIX-VIII (мод. N RF)** iron Lagic www.<br>3. РАБОТА СЧИТЫВАТЕЛЯ<br>Считыватель имеет два канала выдачи кода брелков. Для каждого<br>могут быть настроены следующие варианты выдачи кода:<br>1) Тип принимаемых брелков:<br>а) все брелки ЛАТРИХ-VIII (МОД. N RF) iron Logic www.ironlogic.ru<br>Считыватель имеет два канала выдачи кода брелков. Для каждого канала считывателя<br>осут быть настроены следующие варианты выдачи кода:<br>) Тип принимаемых брелков:<br>а) все бр **МАТRIX-VIII (мод. N RF)** iron **ideologic www.ironlogic.ru**<br> **3. РАБОТА СЧИТЫВАТЕЛЯ**<br>
СЧИТЫВАТЕЛЯ СЧИТЫВАТЕЛЯ<br>
МОГУ быть настроены следующие варианты выдачи кода:<br>
1) Тип принимаемых брелков:<br>
а) все брелки;<br>
б) только I MATRIX-VIII (мод. N RF) iron Logic www.ironley<br>3. РАБОТА СЧИТЫВАТЕЛЯ<br>Считыватель имеет два канала выдачи кода брелков. Для каждого канала<br>могут быть настроены следующие варианты выдачи кода:<br>1) Тип принимаемых брелков:<br>а) NTRIX-VIII (мод. N RF) iron Dogic www.<br>АБОТА СЧИТЫВАТЕЛЯ<br>имтыватель имеет два канала выдачи кода брелков. Для каждо<br>ут быть настроены следующие варианты выдачи кода:<br>ип принимаемых брелков:<br>а) все брелки;<br>б) только IL-100 ПТ Р (И САДА, NRF) МОГО СОБСС МАРИЛОВО МАКА СЧИТЫВАТЕЛЯ<br>НИТЫВАТЕЛЬ ИМЕТ ДВА КАНАЛА ВЫДАЧИ КОДА брелков. Для каждого канала считы!<br>УТ быть настроены следующие варианты выдачи кода:<br>Антиринимаемых брелков:<br>а) все брелки кро ПРИХ-VIII (МОД. N RF) iron Logic и www.ironlog<br>илыватель имеет два канала выдачи кода брелков. Для каждого канала счи<br>ут быть настроены следующие варианты выдачи кода:<br>иппринимаемых брелков:<br>а) все брелки;<br>но под нажатой 2) Кнопки брелков , при нажати на которые код брелков и должно должно должно должно должно должно должно должно<br>2) Гипринимаемых брелков , при нажде с качала считывателя могут быть настроены следующие варианты выдачи кода MATRIX-VIII (мод. N RF) iron Logic www.ironlogic.ru<br>3. РАБОТА СЧИТЫВАТЕЛЯ<br>Считыватель имеет два канала выдачи кода брелков. Для каждого канала считыват

канал. 2) Кнопки брелков (1,2,3,4), при нажатии на которые код брелка должен передаваться в

а) выключено - передаётся только код брелка;

б) включено - передаваемый код зависит от номера нажатой на брелке кнопки.

**УЛАТРИХ-VIII (МОД. N RF)** iron **interval district the matter of the MATRIX-VIII (МОД. N RF)** in the constrained the constrained the constrained the constrained the matter distribution of SIT (1) THI принималь даждого как NTRIX-VIII (МОД. N RF) iron Logic www.ironlogic.ru<br>АБОТА СЧИТЫВАТЕЛЯ<br>итыватель имеет два канала выдачи кода брелков. Для каждого канала считывателя<br>ут быть настроены следующие варианты выдачи кода:<br>ил принимаемых брелков: |<br>| МЕЛИ САРИТЫВАТЕЛЯ<br>| МЕЛИ САРИТЫВАТЕЛЯ<br>| МЕЛИ САРИТЬ МАРИТЬ - ПЕРЕДАВАЕМЫ В ДАРИТЬ ДАРИТЬ ДАРИТЬ МАРИТЬ МАРИТЬ МАРИТЬ МАРИТЬ МАРИ<br>| ОТ ПОБЛЕМЫ КОДА, И МЕЛИ САРИТЬ МАРИТЬ МАРИТЬ ОТ НОВДА:<br>| ОТ ОТО НОМЕ И САРИТЬ ДАРИТЬ Д  $H = 12.34$ <br>
Настрователь имеет два канала выдачи кода брелков. Для каждого канала считывателя<br>
считыватель имеет два канала выдачи кода брелков. Для каждого канала считывателя<br>
опут быть настроены следующие варианты выда  $\begin{array}{lll} \textsf{MAFRIX-VIII}\ (\textsf{MO}\textsf{A},\textsf{N}\ \textsf{RF}) & \textsf{iron} \textsf{Logic} & \textsf{WWW}.\textsf{iron} \textsf{topic.ru} \ \textsf{S-PABOTA}\ \textsf{C+VITBIARTEIB} \ \textsf{C+VITBIARTEIB} \ \textsf{C+VITBIARTEIB} \ \textsf{O+VITBIARTEIB} \ \textsf{NO+VITI}\ \textsf{NDTI}\ \textsf{NDTI}\ \textsf{NDTI}\ \textsf{NDTI}\ \textsf{NDTI}\ \textsf{NDTI}\ \textsf{NDTI}\ \textsf{NDTI$ .<br>1981 — Мила выдачи кода брелков. Для каждого канала считывателя<br>1988 — Милон выдачи кода:<br>1988 — Милон Милон Видачи кода:<br>1988 — Милон Милон Видачи кода:<br>1988 — Милон Милон Милон Велики и программы-<br>1988 — Милон Милон М **ИАТRIX-VIII (МОД. N RF)** iron **l** Logic www.ironlogic.ru<br> **S.PAБОТА СЧИТЫВАТЕЛЯ**<br>
Считыватель имеет два канала выдачи кода брелков. Для каждого канала считывател<br>
мосут быть настроены спедующие варианты выдачи кода:<br>
1) 3. РАБОТА СЧИТЫВАТЕЛЯ<br>
Считыватель имеет два канала выдачи кода: брелков. Для каждого канала считывателя<br>
могут быть настроены следующие варианты выдачи кода:<br>
1) Типпринимаемых брелков:<br>
в) все брелки кроме IL-100,<br>
в) в **БОТА СЧИТЫВАТЕЛЯ**<br>THE THE MERICAL MINE THE RESPONDIVE ВАРИАЛИ КОДА брелков. Для каждого канала считывателя принимаемых брелков:<br>
I принимаемых брелков:<br>
I принимаемых брелков:<br>
I все брелки кроме IL-100.<br>
I полько IL-100 MOA. N RF) iron Logic www.ironlogic.ru<br>
MEATENT<br>
Mear два канала выдачи кода брелков. Для каждого канала считывателя<br>
мет два канала выдачи кода:<br>
MIV брелков:<br>
MIV брелков:<br>
MIV брелков:<br>
MIV брелков:<br>
Dependence выдачи **ИАТRIX-VIII (МОД. N RF)** iron **D** Logic WWW.ironlogic<br>
3. **РАБОТА СЧИТЫВАТЕЛЯ**<br>
Считыватель имеет два канала выдачи кода брелков. Для каждого канала счить<br>
могут быть настроены следующие варианты выдачи кода:<br>
1) Тип пр ИТЫВАТЕЛЯ<br>
имеет два канала выдачи кода брелков. Для каждого канала считыватег<br>
троены следующие варианты выдачи кода:<br>
смых брелков:<br>
и:<br>
и:<br>
и: и кроме IL-100.<br>
и: и кроме IL-100.<br>
но - передаваемый код зависит от номер

брелка. Канал 1: Только брелки IL-100, все кнопки, код кнопки передаётся вместе с кодом

д брелка должен передаваться в<br>катой на брелке кнопки.<br>ется с помощью программы-<br>**u**) по интерфейсу RS-485 через<br>конфигуратора можно отключить<br>выдачи кода:<br>опки передаётся вместе с кодом<br>ся вместе с кодом брелка.<br>**конверт** а) выключено - передаётся только код брепка;<br>
б) включено - передавеный код зависит от номера нажатой на брепке кнопки.<br>
Настройка параметров выдачи кода осуществляется с помощью программы-<br>онфигуратора (MNRFConfig на са заводских настройках включены следующие параметры выдачи кода:<br>
Канал 1: Только брелки IL-100, все кнопки, код кнопки передаётся вместе с кодом<br>
Релка.<br>
Ианал 2: Все брелки, все кнопки, код кнопки передаётся вместе с кодо полут быть настроены спедующие варианты выдачи кода:<br>
Thim принимаемых брепков:<br>
6) только IL-100 (режим "AHTиKhoH");<br>
6) только IL-100 (режим "AHTиKhoH");<br>
a) все брепки кроме IL-100.<br>
Nonки брепков (1,2,3,4), при нажати 1) Тип принимаемых брелков:<br>
a) все брелки,<br>
в Постолько (1.2,3,4), при нажатии на которые код брелка должен передаваться в<br>
в Леов брелки кроме IL-100.<br>
2) Кнопки брелков (1.2,3,4), при нажатии на которые код брелка долж брелки;<br>брелки кроме IL-100.<br>вси IL-100 (режим "АнтиКлон");<br>брелки кроме IL-100.<br>и торедаётся только код брелка;<br>китой инопки:<br>китой инопки:<br>и сараметров выдачи кода осуществляется с помощью предвейного передаваный код за 6) только IL-100 (режим "АнтиКлон");<br>
2) Внес брелка должен передаваться в<br>
канал.<br>
2) Кнопки брелков (1,2,3,4), при нажатии на которые код брелка должен передаваться в<br>
2) Кыличено - передаватый код засили темера нажато в) все брелки кроме IL-100,<br>
2) Кнопки брелков (1,2,3,4), при нажатии на которые код брелка должен пере,<br>
ханал.<br>
3) Код нажатой кнопки:<br>
a) выключено - передаваемый код зависит от номера нажатой на брелке кнопки.<br>
6) вы ) Кнопки брелков (1,2,3,4), при нажатии на которые код брелка должен передаваться в<br>
1810, нажатой кнопки:<br>
( 8) ВКЛИФЧФФ - передаваемый код зависит от номера нажатой на брелке кнопки.<br>
Настройка параметров выдачи кода ос канал.<br>3) Код нажатой кнопки:<br>3) Вы**ключено** - передаётся только код брелка;<br>6) выключено - передаётся только код брелка;<br>4) высокочено - передаемый код зависит от номера нажатой на брелке кнопки.<br>5) включено на сведе на 3) Код нажатой кнопки:<br>
а) выключено - передаётся только код брелка;<br>
6) вилючено - передаваемый код зависит от номера нажатой на брелке кнопки.<br>
Настройка параметров выдачи кода осуществляется с помощью программы-<br>
Конф Настройка параменированный код зависит от номера нажатой на брелке кнопки.<br>
Настройка параметров выдачи кода осуществляется с помощью программы-<br>
Настройка параметров выдачи кода осуществляется с помощью программы-<br>
выда Настройка параметров выдачи кода осуществляется с помо<br>конфигуратора (MVRFConfig на сайте www.ironlogic.ru) по интерфе<br>конвертер Z-397 (мод. USB). С помощью программы-конфигуратора<br>выдачу считывателем звуковых сигналов.<br>В **онвертер Z-397 (мод. USB)**. С помощью программы-конфигуратора можно отключить<br>ыдачу считывателем звуковых сигналов.<br>
заводских настройках включены следующие параметры выдачи кода:<br>
Канал 2: Все брелки, все кнопки, код кн выдачу считывателем звуковых сигналов.<br>В заводских настройках включены следующие параметры выдачи кода:<br>Канал 1: **Только брелки IL-100**, все кнопки, код кнопки передаётся вместе с кодом<br>брелка.<br>Гри подключении считывател В заводских настройках включены следующие параметры выдачи кода:<br>Канал 1: **Только брелки II-100**, все кнопки, код кнопки передаётся вместе с кодом<br>брелка.<br>Канал 2: **Все брелки**, все кнопки, код кнопки, ноде в смеле ртор Канал 1: **Только брелки IL-100**, все кнопки, код кнопки передаётся вместе с кодом<br>брелка.<br>При подключении считывателя к ПК по RS-485 через **конвертор Z-397 (мод. USB)** из<br>При подключении считывателя в ПК передаётся тип п брелка.<br>
Канал 2: Все брелки, все кнопки, код кнопки передаётся вместе с кодом брелка.<br>
При подключении считывателя к ПК по RS-485 через конвертор Z-397 (мод. USB) из<br>
считывателя в ПК передаётся тип принятого брелка ("IR При подключении считыватель и с в своля и со несно в своля в спосле с кодом брелка.<br>При подключении считыватель к ПК по RS-485 через конвертор Z-397 (мод. USB) из<br>интыватель в ПК передаётся тип принятого брелка ('IRONLOG При подключении считывателя к ПК по RS-485 через **конвертор Z-397 (мод. USB)** из<br>cчитывателя в ПК передаётся тип принятого брелка ("IRONLOGIC" (IL-100) / "UNKNOWN"<br>(Keeloq) /"CAME") и код брелка в формате Wiegand-26. Нас считывателя в ПК передаётся тип принятого брелка ("IRONLOGIC" (IL-100) / "U(Keeloq) /"CAME") и код брелка в формате Wiegard-26. Настройки параме<br>последовательного порта: скорость 9600, бит - 8, чётность -нет, стоповые упр (seloq) /"САМЕ") и код брелка в формате Wiegand-26. Настройки параметров связи<br>оследовательного порта: скорость 9600, бит - 8, чётность – нет, стоповые биты -1,<br>Мастер-брелок (IL-100) из комплекта поставки служит для рег считывателя в ПК передаётся тип принятого брелка ("IRONLOGIC" (IL-100) / "UNKNOWN" (Keelog) /"CAME") и код брелка в формате Wiegand-26. Настройки параметров связи и брелков (1,2,3,4), при нажатии на которые код брелка должен г<br>жатой кнопки:<br>ключено - передаётся только код брелка;<br>ключено - передаётся только код брелка;<br>ключено - передаеваемый код зависит от номера нажатой на брелке тыватель имеет два канала выдачи кода брелков. Для каждого канала считывателя<br>
быть настроены следующие варианты выдачи кода:<br>
все брелки;<br>
порнимаемых брелков:<br>
только IL-100 (режим "АнтиКлон");<br>
все брелки кроме IL-100. Все брелки

;<br>;

управление потоком – нет.<br>
Мастер-брелко (II-100) из комплекта поставки служит для регулировки чувствительности<br>
радиоканала и для сброса параметров считывателя на заводские настройки. Код мастер-<br>брелка не выдаётся ни по последовательного порта: скорость 9600, бит - 8, чётнос<br>управление потоком – нет.<br>Мастер-брелок (IL-100) из комплекта поставки служит для радиоканала и для сброса параметров считывателя на заво<br>брелка не выдаётся ни по од Мастер-брелок (IL-100) из комплекта поставки служит для регулировки чувствительности<br>едиоканала и для сброса параметров считывателя на заводские настройки. Код мастер-брелка не выдаётся ни по одному каналу<br>**Регулировка чу** радиоканала и для сброса параметров считывателя на заводские настройки. Код мастер-<br>брелка не выдаётся ни по одному каналу<br>**Регулировка чувствительности радиоканала:**<br>Нажатие на кнопку (

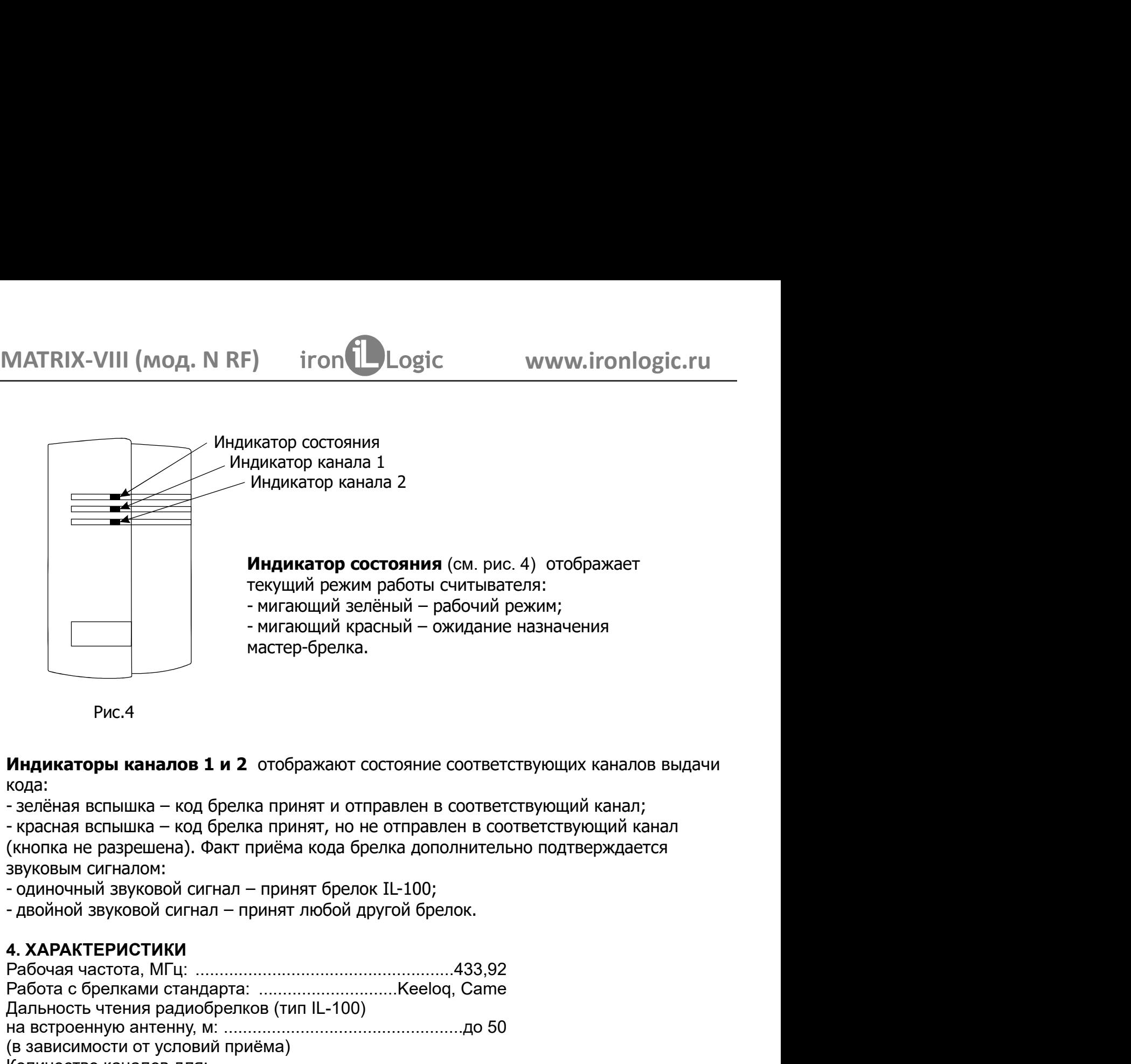

Рис.4

кода:

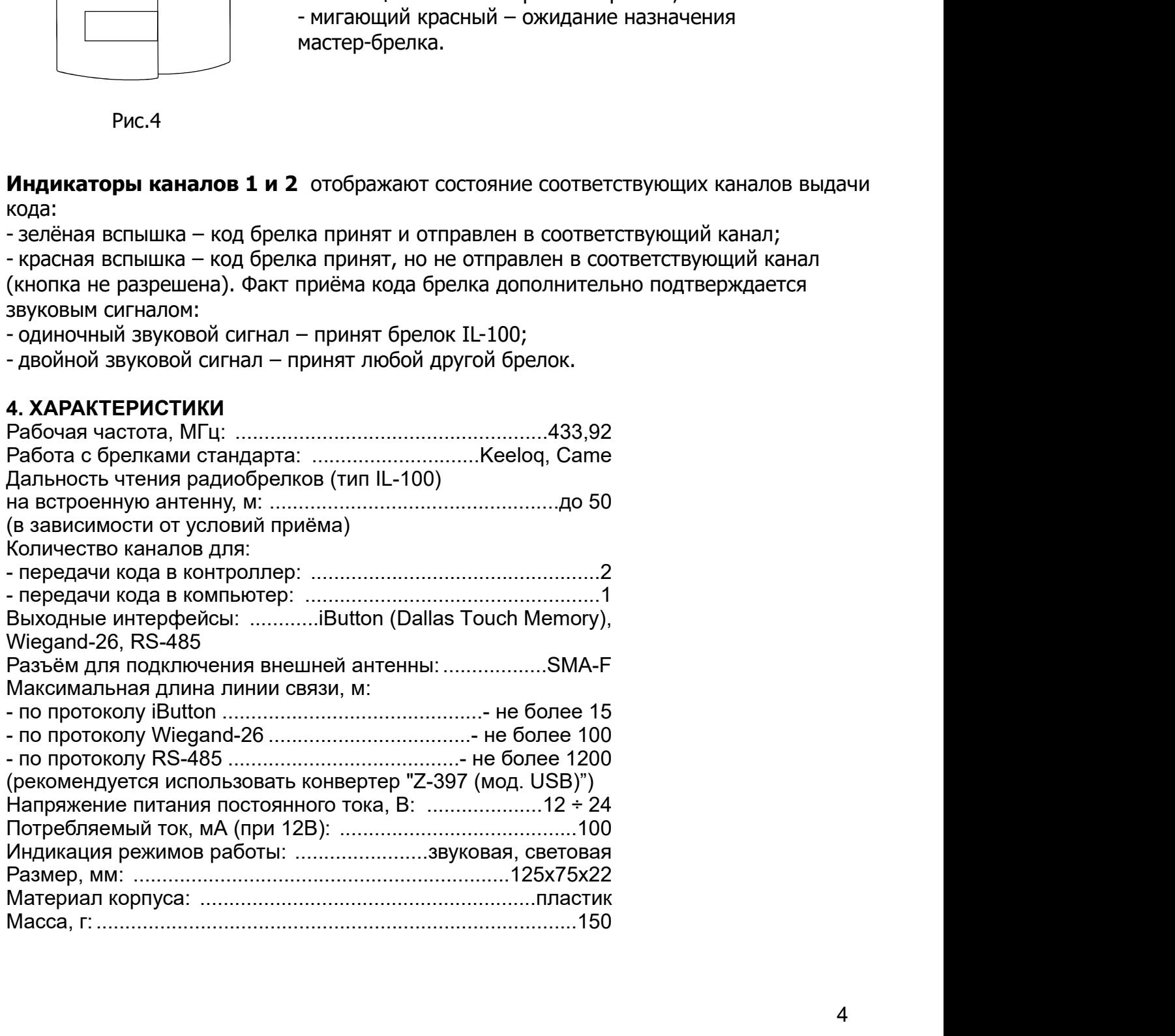

MATRIX-VIII ( N RF) мод. www.ironlogic.ru MATRIX-VIII (мод. N RF) iron Logic www<br>5. УСЛОВИЯ ЭКСПЛУАТАЦИИ<br>Температура окружающей среды: ................от -40°С до +50°С<br>Относительная влажность воздуха: ...........не более 98% при 25°С<br>При изменении условий эксплу Относительная влажность воздуха: ........не более 98% при 25°С

|. N RF) iron Logic www.ironlogic.ru<br>|-<br>|дейсреды: ..............от -40°Сдо +50°С<br>|ость воздуха: ..........не более 98% при 25°С<br>|овий эксплуатации технические характеристики изделия могут<br>|ыных значений.<br>|ей, песка, пыли MATRIX-VIII (мод. N RF) iron Logic www.ironlogic.ru<br>5. УСЛОВИЯ ЭКСПЛУАТАЦИИ<br>Температура окружающей среды: .................от -40°С до +50°С<br>Относительная влажность воздуха: ............не более 98% при 25°С<br>Отличаться от MATRIX-VIII (мод. N RF) iron Logic www.ironlogic.ru<br>5. УСЛОВИЯ ЭКСПЛУАТАЦИИ<br>Относительная влажность воздуха: ...........не более 98% при 25°С<br>Относительная влажность воздуха: ..........не более 98% при 25°С<br>При изменении При изменении условий эксплуатации технические характеристики изделия могут отличаться от номинальных значений. ИАТRIX-VIII (мод. N RF) iron Dogic www.ironlogic.ru<br>- условия эксплуатации<br>емпература окружающей среды: .............от -40°С до +50°С<br>- и изменении условий эксплуатации технические характеристики изделия могут<br>- изменени прямых солнечных лучей, песка, пыли и конденсации влаги. Logic www.ironlogic.ru<br>
40°C до +50°C<br>
более 98% при 25°C<br>
технические характеристики изделия могут<br>
в челевиях это тетриях атмосфорику осовиев RF) iron<br>  $\bigcup_{\text{Logic}}$  www.ironlogic.ru<br>  $\bigcup_{\text{Spec,Ab}:\text{...........} \text{...} \text{...}}$  -40°С до +50°С<br>
воздуха: ..........не более 98% при 25°С<br>
эксплуатации технические характеристики изделия могут<br>
х значений.<br>
для эксплуатации в усло

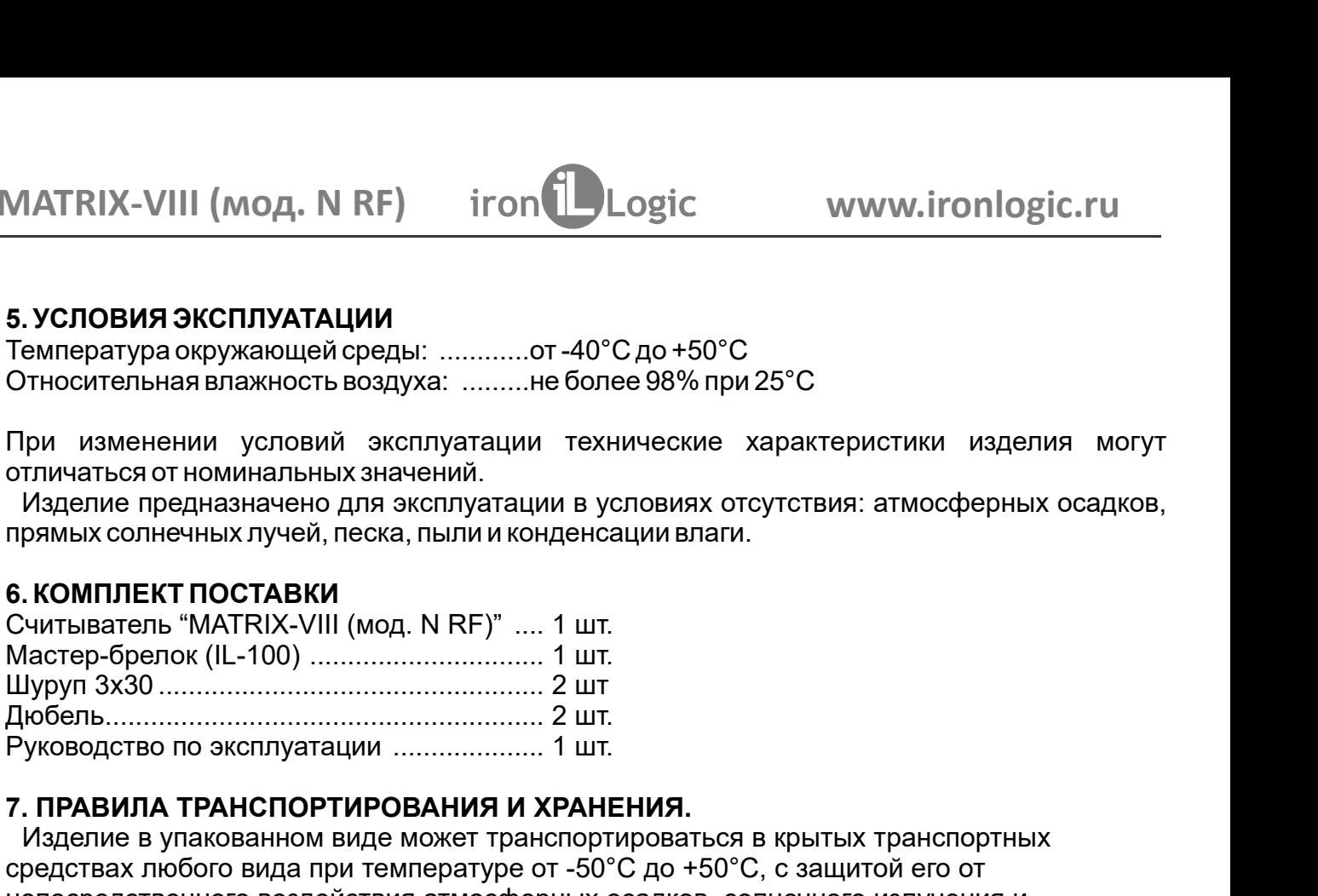

### 7. ПРАВИЛА ТРАНСПОРТИРОВАНИЯ И ХРАНЕНИЯ.

. ПРАВИЛА ТРАНСПОРТИРОВАНИЯ И ХРАНЕНИЯ. Изделие в упакованном виде может транспортироваться в крытых транспортных средствах любого вида при температуре от -50°С до +50°С, с защитой его от непосредственного воздействия атмосферных осадков, солнечного излучения и механических повреждений, по правилам перевозки грузов, действующих на Относительная влажность воздуха: ..........не более 98% при 25°C<br>
При изменении условий эксплуатации технические характеристики изделия могут<br>
отличаться от номинальных значений.<br>
Изделие предназначено для эксплуатации в При изменении условий эксплуатации технические характеристики изделия могут<br>отличаться от номинальных значений.<br>Изделие предназначено для эксплуатации в условиях отсутствия: атмосферных осадков,<br>прямых солнечных лучей, пе ские характеристики изделия могут<br>иях отсутствия: атмосферных осадков,<br>влати.<br>+50°С, с защитой его от<br>+50°С, с защитой его от<br>гор, солнечного излучения и<br>грузов, действующих на<br>0. Изделие должно храниться в<br>от +5°С до +40 При изменении условий эксплуатации технические характеристики изделия могут<br>отличаться отноминальных значений.<br>Изделие предназначено для эксплуатации в условиях отсутствия: атмосферных осадков,<br>прямых солнечных лучей, пес Реализация изделия производится через торговую сеть. При этом наличие лицензии или специальных разрешений у продавца на торговлю данным товаром не Отслужившие свой срок изделия следует сдавать на экологически чистую рекуперацию отходов. Не выбрасывайте электронные изделия в бытовой мусор! еханических повреждений, по правилам перевозки грузов, действующих на<br>половитетвующем виде транспорта по ГОСТ 23088-80. Изделие должно храниться в<br>повиях группы Л по ГОСТ 15150-69 (температура от +5°С до +40°С, относитель Изделие предназначено для эксплуатации в условиях отсутствия: атмосфери<br>рямых солнечных лучей, песка, пыли и конденсации влаги.<br> **. КОМПЛЕКТ ПОСТАВКИ**<br>
Чистыватель "MATRIX-VIII (мод. N RF)" .... 1 шт.<br>
Чагер-брелок (IL-10 епосредственного воздействия атмосферных осадков, солнечного излучения<br>- еханических повреждений, по правилам перевозки грузов, действующих на<br>- ослегствующем виде транспорта по ГОСТ 23088-80. Изделие должно хранит<br>словия

### 9. РЕАЛИЗАЦИЯ И УТИЛИЗАЦИЯ

требуется. соответствующем виде транспорта по ГОСТ 23088-80. Изделие должно храниться в условиях группы Л по ГОСТ 15150-69 (температура от +5°С до +40°С, относительная влажность до 98%). Срок хранения 5 лет.<br>
9. РЕАЛИЗАЦИЯ И УТИЛИЗА условиях группы Л по ГОСТ 15150-69 (температура от +5°С до +40°С, относительна<br>
влажность до 98%). Срок хранения 5 лет.<br>
9. **РЕАЛИЗАЦИЯ И УТИЛИЗАЦИЯ**<br>
Реализация. Реализация изделия производится через торговую сеть. При э влажность до 98%). Срок хранения 5 лет.<br> **9. РЕАЛИЗАЦИЯ И УТИЛИЗАЦИЯ**<br> **Реализация.** Реализация изделия производится через торговую сеть. При этом ни<br>
пицензии или специальных разрешений у продавца на торговлю данным това 9. РЕАЛИЗАЦИЯ И УТИЛИЗАЦИЯ<br>
Реализация. Реализация изделия производится через торговую сеть. При этом наличие<br>
пицензии или специальных разрешений у продавца на торговлю данным товаром не<br>
требуется.<br>
Утилизация. Отслужив 9. РЕАЛИЗАЦИЯ И УТИЛИЗАЦИЯ<br>
Реализация. Реализация изделия производится через торговую сеть. При этом наличие<br>
пицензии или специальных разрешений у продавца на торговлю данным товаром не<br>
требуется.<br>
Утилизация. Отслужив **Реализация.** Реализация изделия производится через торговую сеть. При этом наличие<br>имензии или специальных разрешений у продавца на торговлю данным товаром не<br>**Утилизация.** Отслужившие свой срок изделия следует сдавать н лицензии или специальных разрешений у продавца на торговлю данным товаром не<br>требуется.<br>• Утилизация. Отслужившие свой срок изделия следует сдавать на экологически чистую<br>рекуперацию отходов.<br>• Не выбрасывайте электронные Реализация. Реализация изд

Утилизация. Отслужившие свой срок изделия следует сдавать на экологически чистую

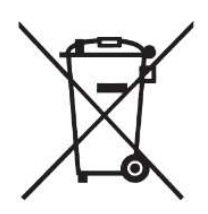

# 8. ГАРАНТИЙНЫЕ ОБЯЗАТЕЛЬСТВА

- 
- 

АРАНТИЙНЫЕ ОБЯЗАТЕЛЬСТВА<br>рантийный срок эксплуатации 12 месяцев со дня продажи.<br>пования для прекращения гарантийных обязательств:<br>рушение настоящего Руководства;<br>личие механических повреждений;<br>личие следов веквалифициров